Генератор шума «Покров»

Руководство по эксплуатации

ВСЦТ.464214.004 РЭ

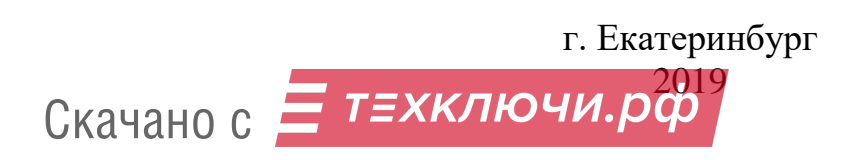

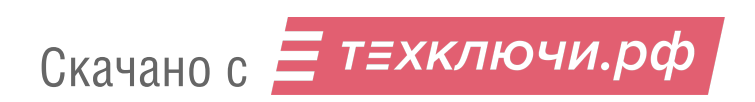

# Содержание

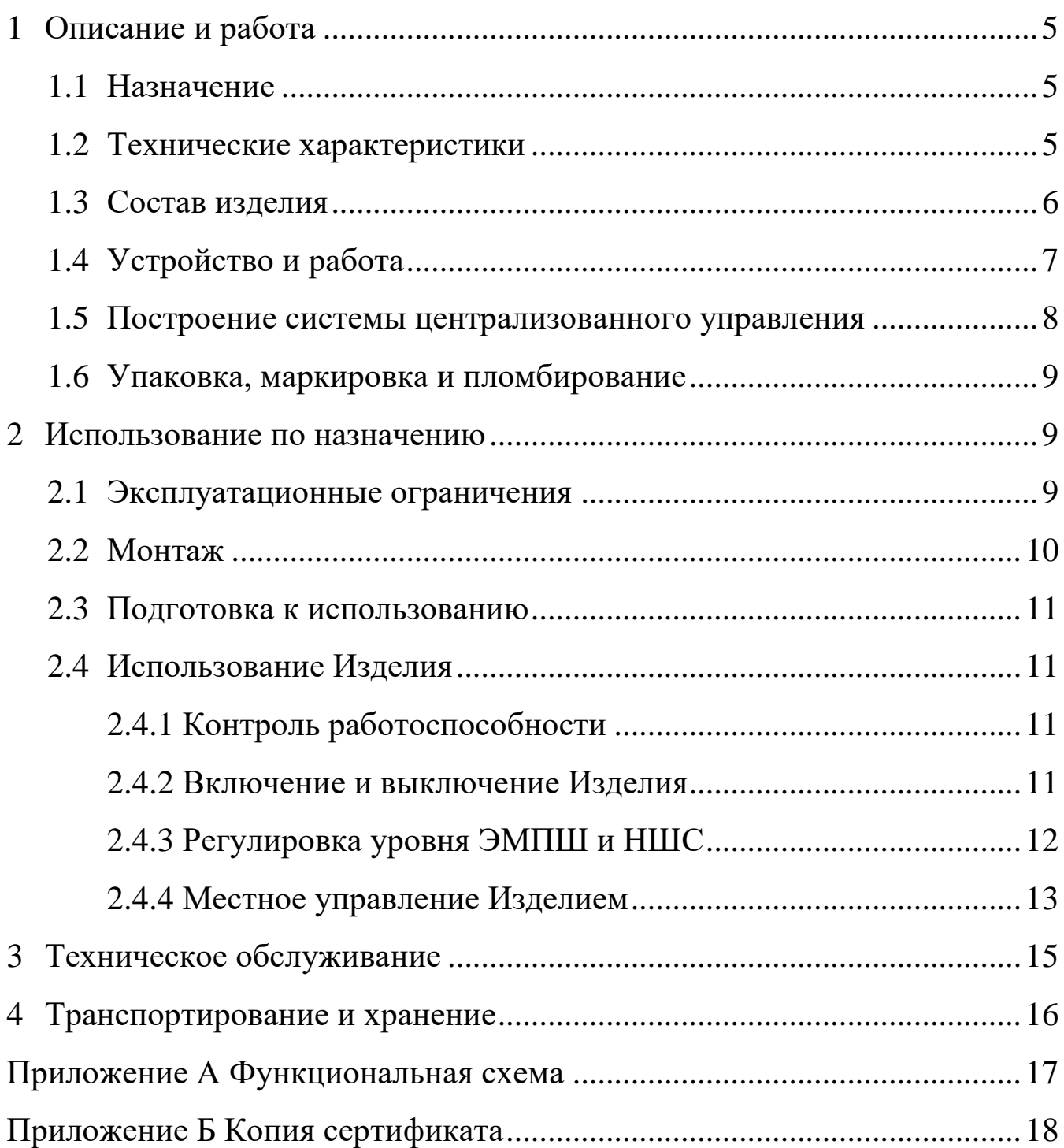

Настоящее руководство по эксплуатации (далее – РЭ) на генератор шума «Покров» (далее – генератор шума, Изделие) содержит сведения, необходимые для правильной эксплуатации и полного использования технических возможностей генератора шума.

Изделие соответствует требованиям документа «Требования к средствам активной защиты информации от утечки за счет побочных электромагнитных излучений и наводок» и является средством активной защиты типа «К» 2 класса защиты.

В связи с постоянной работой по совершенствованию устройства в конструкцию могут быть внесены изменения, не отраженные в РЭ.

Перед эксплуатацией генератора шума необходимо внимательно ознакомиться с настоящим РЭ.

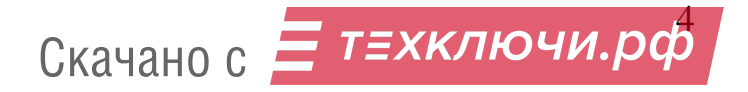

### 1 Описание и работа

#### 1.1 Назначение

1.1.1 Генератор шума предназначен для защиты информации от утечки по техническим каналам, обусловленным побочными электромагнитными излучениями и наводками, за счет формирования и излучения в окружающее пространство электромагнитного поля шума (далее – ЭМПШ), а также формирования и наведения шумового электрического сигнала (далее – НШС) на токопроводящие линии и инженерно-технические коммуникации.

1.1.2 Генератор шума предназначен для защиты информации, обрабатываемой техническими средствами и системами, содержащей сведения, составляющие государственную тайну, со степенью секретности до «совершенно секретно» включительно.

1.1.3 Изделие может устанавливаться и эксплуатироваться в выделенных помещениях до 2 категории включительно объектов органов Федеральной службы безопасности Российской Федерации (далее – ФСБ России) и органов государственной власти Российской Федерации на территории Российской Федерации, обеспечение информационной безопасности которых относится к компетенции ФСБ России.

1.1.4 Изделие выпускается в двух исполнениях. Изделие в исполнении 1 предназначено для автономной эксплуатации при местном управлении. Изделие в исполнении 2 может эксплуатироваться как автономно, при местном или дистанционном управлении, так и в составе систем защиты информации на объектах информатизации при централизованном управлении. Изделия в исполнениях 1 и 2 конструктивно выполнены идентично и отличаются наличием разъема RJ-45 для подключения линии проводного дистанционного управления.

#### 1.2 Технические характеристики

1.2.1 Генератор шума формирует шумовой сигнал, обладающий свойством стационарности, для электрической составляющей ЭМПШ.

1.2.2 Генератор шума формирует шумовой сигнал, обладающий свойством стационарности, для магнитной составляющей ЭМПШ.

1.2.3 Генератор шума формирует шумовой сигнал, обладающий свойством стационарности, для электрических сигналов, наведенных на цепи электропитания, заземления, токопроводящие линии и инженерно-технические коммуникации.

1.2.4 В Изделии предусмотрена возможность интегральной регулировки уровней формируемых ЭМПШ и НШС.

1.2.5 Потребляемая мощность Изделия без учета внешних потребителей не более 15 ВА.

1.2.6 Режим работы – круглосуточный.

- 1.2.7 Тип розетки ГОСТ 7396.1-89 стандарт С 2а.
- 1.2.8 Количество розеток пять штук.
- 1.2.9 Тип разъема для электропитания устройств: USB.
- 1.2.10 Длина сетевого шнура питания составляет не менее 2 м.
- 1.2.11 Масса Изделия составляет не более 1,5 кг.
- 1.2.12 Габаритные размеры Изделия не более 75 х 485 х 55 мм.
- 1.3 Состав изделия

Комплект поставки Изделия приведен в таблице [1.](#page--1-15)

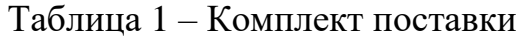

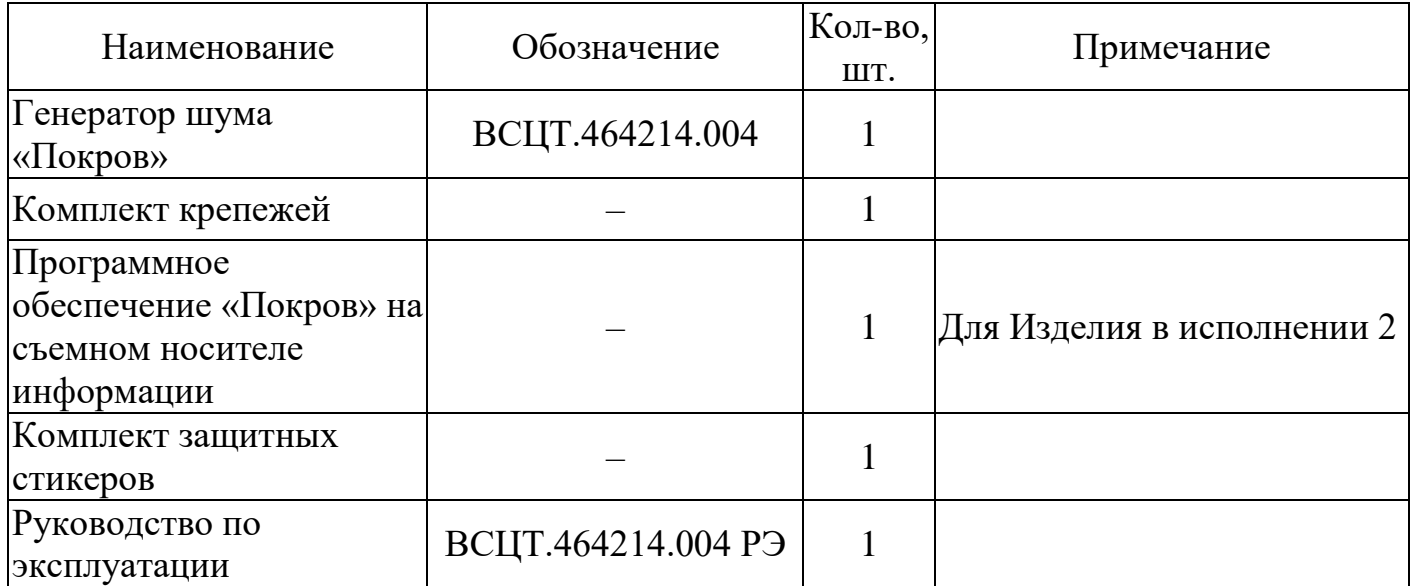

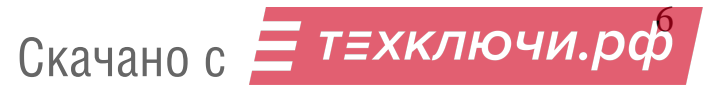

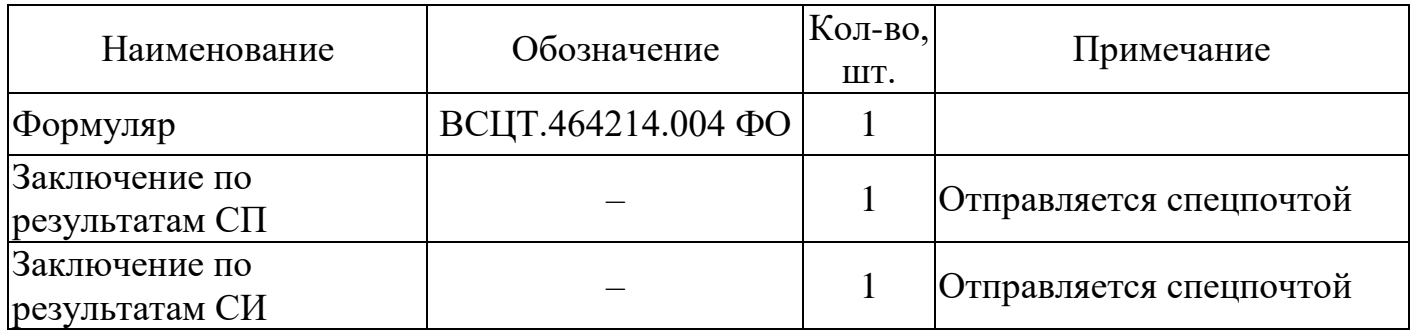

### 1.4 Устройство и работа

1.4.1 Генератор шума конструктивно выполнен в пластиковом корпусе сетевого удлинителя и обеспечивает подключение через розетки к сети электропитания с напряжением 230 В (50 Гц) технических средств с суммарным потреблением тока до 10 А. В Изделии реализована возможность подключения к разъему стандарта USB внешних устройств для электропитания постоянным напряжением 5 В.

1.4.2 На передней и торцевой панелях генератора шума расположены следующие элементы (рисунок [1\)](#page--1-16):

- 1) разъем RJ-45 (для Изделия в исполнении 2);
- 2) индикатор «Работа»;
- 3) индикатор «Авария»;
- 4) разъем USB;
- 5) выключатель;
- 6) светодиодный индикатор;
- 7) кнопка «Управление»;
- 8) трехконтактные розетки.

Разъем RJ-45 предназначен для подключения генератора шума к локальной вычислительной сети (далее – ЛВС) с помощью сетевого кабеля для обеспечения возможности использования дистанционного управления.

Требования к кабелю Ethernet: не ниже пятой категории (Cat-5).

Индикаторы «Работа» и «Авария» предназначены для контроля работоспособности Изделия.

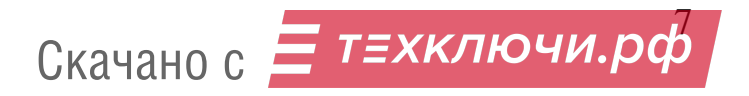

Вывод показаний счетчика учета наработки и информации о текущих настройках Изделия осуществляется на светодиодный индикатор. Изменение параметров Изделия осуществляется с помощью кнопки «Управление».

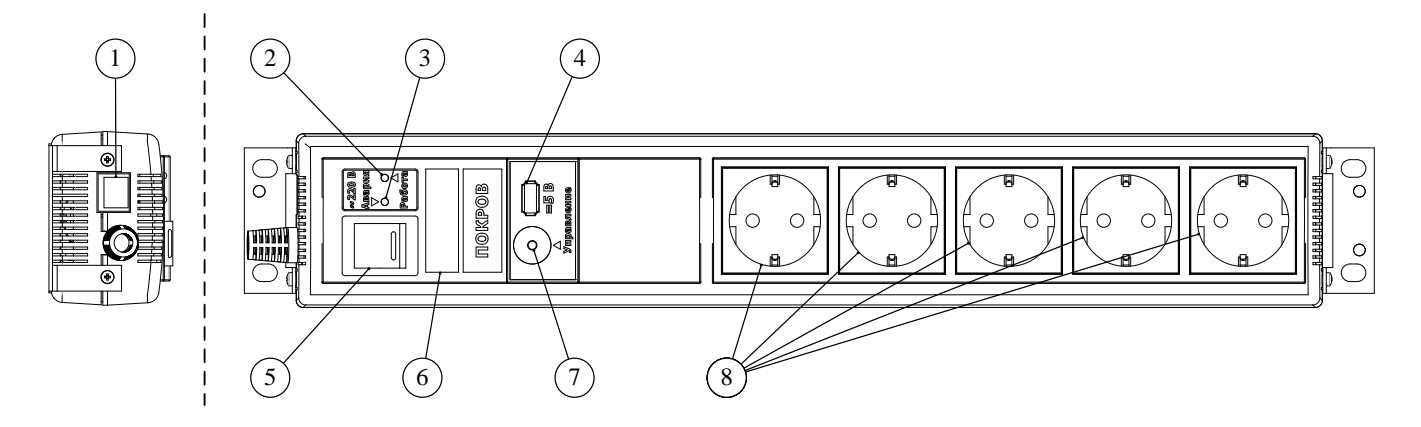

Рисунок 1 – Внешний вид изделия

1.4.3 Управление Изделием в исполнении 1 осуществляется пультом управления. Под пультом управления понимается управление с помощью кнопки «Управление» на передней панели генератора шума. Для Изделий в исполнении 2 дополнительно предусмотрена возможность дистанционного управления. Под дистанционным управлением понимается управление Изделием по проводной линии с помощью персональной электронно-вычислительной машины (далее – ПЭВМ).

1.4.4 Функциональная схема приведена в Приложении 1 настоящего РЭ.

1.5 Построение системы централизованного управления

1.5.1 Изделие в исполнении 2 может использоваться в системе централизованного управления за счет обеспечения:

- возможности централизованного дистанционного управления всеми параметрами Изделия, в том числе регулировки ЭМПШ и НШС и контроля его работоспособности;

- возможности формирования «профилей» настройки пространственной системы активной защиты, их энергозависимого хранения и смены;

- возможности оповещения персонала о состоянии и функционировании системы.

1.6 Упаковка, маркировка и пломбирование

1.6.1 Генератор шума поставляется в упаковочной таре, соответствующей Техническим условиям ВСЦТ.464214.004 ТУ.

1.6.2 На корпусе Изделия выполнена следующая маркировка:

- наименование Изделия;

- заводской номер Изделия.

1.6.3 Кнопка «Управление» и корпус Изделия во время эксплуатации должны быть опечатаны. Опечатывание осуществляется защитными стикерами, входящими в комплект поставки Изделия, по принципу «на разрыв» или пломбами.

2 Использование по назначению

2.1 Эксплуатационные ограничения

2.1.1 Изделие следует размещать внутри контролируемой зоны.

Значение показателя электромагнитной совместимости Изделия с радиоэлектронными средствами гражданского назначения указано в Формуляре ВСЦТ.464214.004 ФО.

2.1.2 Изделие рассчитано на эксплуатацию в стационарных отапливаемых помещениях и отсеках транспортных средств в следующих условиях (при отсутствии конденсата):

- температура окружающего воздуха от плюс 5 до плюс 40 °С;

- относительная влажность воздуха до 80 % при температуре плюс 25 °С;

- атмосферное давление от 630 до 795 мм рт. ст.

2.1.3 Изделие не предназначено для работы в условиях повышенной концентрации пыли и брызг, во взрывоопасной или агрессивной среде, при интенсивных механических воздействиях.

2.1.4 Электропитание Изделия должно осуществляться от однофазной сети переменного тока напряжением (230 В  $\pm$  15 %), частотой (50 Гц  $\pm$  2 %). Изделие должно быть подключено только к электрической сети с заземлением.

2.1.5 Суммарное потребление тока трехконтактных розеток Изделия для подключения внешних потребителей электроэнергии составляет не более 10 А.

#### 2.2 Монтаж

2.2.1 На задней панели Изделия расположены отверстия для его крепления на вертикальных и горизонтальных поверхностях. Расположение отверстий изображено на рисунке [2.](#page--1-17)

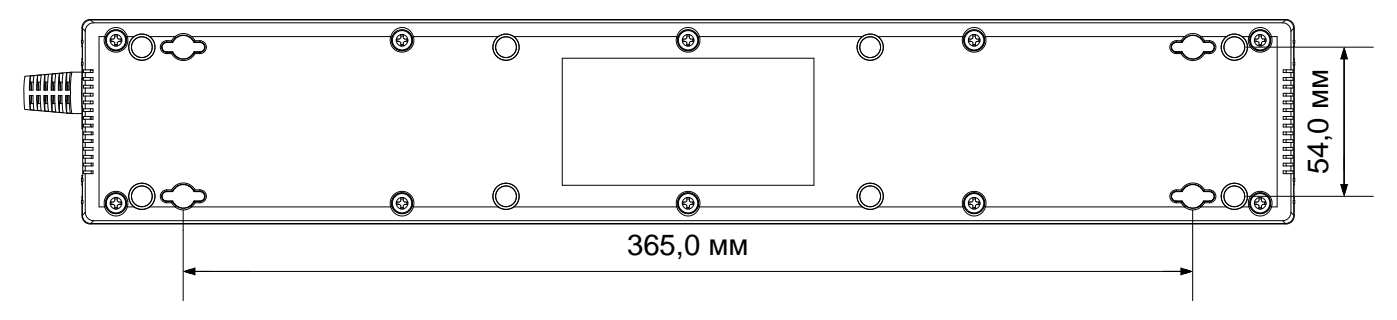

Рисунок 2 – Задняя панель Изделия

2.2.2 В комплект поставки входит комплект крепежей (см. таблицу [1\)](#page--1-15). Крепежи устанавливаются с торцевых сторон Изделия, как показано на рисунке [3.](#page--1-18) После установки крепежей можно выполнять монтаж Изделия в стойку 19″ или на горизонтальные или вертикальные поверхности.

**ВНИМАНИЕ! Вентиляционные отверстия, расположенные с торцевых сторон Изделия, не должны быть перекрыты находящимися вплотную стенами, мебелью и другими посторонними предметами.**

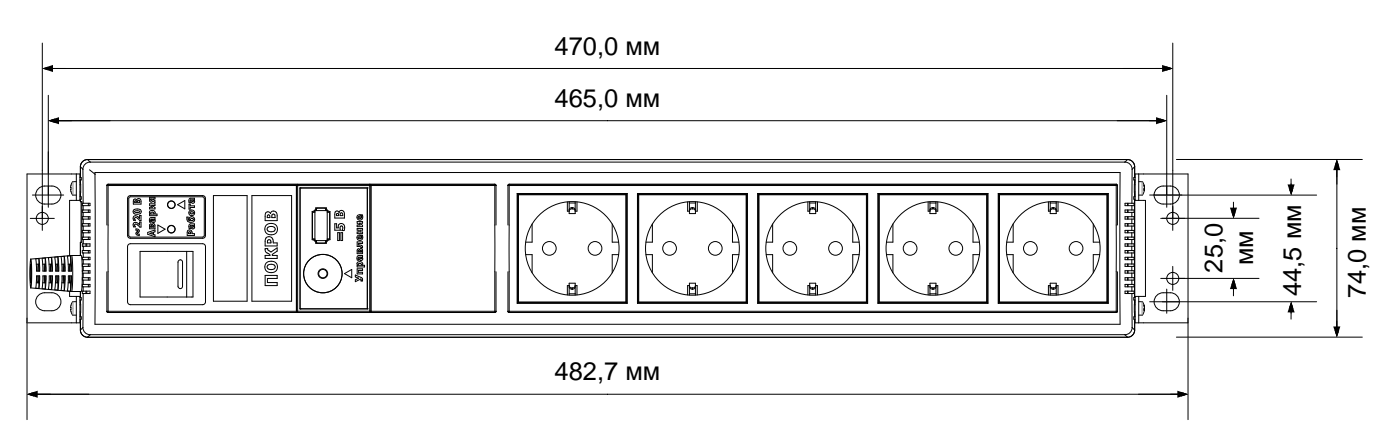

Рисунок 3 – Передняя панель Изделия

2.3 Подготовка к использованию

2.3.1 Извлечь генератор шума из упаковки, провести внешний осмотр, проверить комплектность согласно таблице [1.](#page--1-15)

2.3.2 Изучить настоящее РЭ и Формуляр ВСЦТ.464214.004 ФО перед началом работы.

2.3.3 Подключить устройства к розеткам Изделия (поз. 8 рисунок [1\)](#page--1-16) и (или) к разъему USB (поз. 4 рисунок [1\)](#page--1-16).

2.3.4 Подключить генератор шума к сети напряжением 230 В (в соответствии с п. [2.1.4\)](#page--1-19).

2.4 Использование Изделия

2.4.1 Контроль работоспособности

2.4.1.1 Контроль работоспособности Изделия осуществляется визуально по индикаторам на его передней панели.

2.4.1.2 Нормальный режим работы – непрерывное свечение зеленого индикатора «Работа» (поз. 2 рисунок [1\)](#page--1-16) и отсутствие свечения индикатора «Авария» (поз. 3 рисунок [1\)](#page--1-16). Нормальный режим работы предполагает исправное функционирование Изделия.

Аварийный режим работы – непрерывное свечение зеленого индикатора «Работа» и непрерывное свечение красного индикатора «Авария», сопровождающееся звуковым сигналом. На светодиодном индикаторе (поз. 6 рисунок [1\)](#page--1-16) будет отображаться надпись «НЕИСПР.».

Аварийный режим наступает при возникновении неисправности Изделия. В случае наступления аварийного режима следует обратиться к Изготовителю.

2.4.2 Включение и выключение Изделия

Включение Изделия осуществляется с помощью выключателя (поз. 5 рисунок [1\)](#page--1-16). На передней панели загорится зеленый индикатор «Работа», на светодиодном индикаторе последовательно будут отображаться надписи:

- «ЗАВ.Н» – строка «Заводской номер»;

- «DHCP» или «АДРЕС» – строка «DHCP», если генератору шума удалось получить IP-адрес от DHCP-сервера, в противном случае строка «Адрес»;

- «NNN.NNN» – первые 2 октета текущего IP-адреса;

- «NNN.NNN» – последние 2 октета текущего IP-адреса;

Каждая надпись отображается в течение 1 с. Далее на индикаторе последовательно циклический отображается текущее значение уровня ЭМПШ, время работы ЭМПШ, текущее значение уровня НШС, время работы НШС. Время работы отображается в часах с дискретностью 0,1 час.

После подключения кабеля Ethernet, если генератору шума удастся получить IP-адрес от DHCP-сервера, IP-адрес будет выведен на дисплей в том же формате, что и при включении Изделия.

При отключении кабеля Ethernet на дисплей будет выведен статический IP-адрес генератора шума в том же формате, что и при включении Изделия.

Выключение Изделия осуществляется с помощью выключателя. На передней панели индикатор «Работа» и светодиодный индикатор погаснут. Происходит обесточивание трехконтактных розеток.

2.4.3 Регулировка уровня ЭМПШ и НШС

Регулировка уровня ЭМПШ и (или) НШС должна производиться только уполномоченными лицами.

После завершения регулировки генератора шума необходимо опечатать кнопку «Управление» (поз. 7 рисунок [1\)](#page--1-16) защитным стикером, входящим в комплект поставки, способом «на разрыв». При проведении несанкционированной регулировки целостность стикера будет нарушена.

При обнаружении на Изделии нарушения целостности защитных стикеров необходимо прекратить обработку защищаемой информации и с привлечением специалистов уполномоченных организаций провести контроль защищенности обрабатываемой на объекте информации.

Регулировка уровня ЭМПШ и НШС описана в п. [2.4.4.5](#page--1-20) и п. [2.4.4.6.](#page--1-21)

### 2.4.4 Местное управление Изделием

Убедиться, что после включения Изделие находится в нормальном режиме работы (согласно п. [2.4.1.2\)](#page--1-22).

При длительном нажатии на кнопку «Управление» генератор шума переходит в режим настроек. Длительным нажатием здесь и далее по тексту считается нажатие на кнопку более 1 с. В течение 2 с появится надпись «НАСТР», и генератор шума перейдет в циклическое меню настроек, в котором при кратковременном нажатии на кнопку переключаются параметры настройки, описанные в таблице [2.](#page--1-23)

| Обозначение                                     | Описание                                                                                                    | Диапазон значений N                                                                                                    |
|-------------------------------------------------|----------------------------------------------------------------------------------------------------|----------------------------------------------------------------------------------------------------|
| $\langle \langle VP \Pi \mid N \rangle \rangle$ | Уровень ЭМПШ                                                                                                    | $(\langle 0 \rangle - \langle 9 \rangle)$ , где                                                                                                    |
|                                                 |                                                                                                    | «0» - отсутствие ЭМПШ,<br>«1» - минимальный уровень,<br>«9» - максимальный уровень                                                                      |
| $\langle$ VP.C N <sub>&gt;</sub>                | Уровень НШС                                                                                                    | $(\langle 0 \rangle - \langle 9 \rangle)$ , где                                                                                                    |
|                                                 |                                                                                                    | «0» - отсутствие НШС,<br>«1» - минимальный уровень,<br>«9» - максимальный уровень                                                                       |
| $\langle \langle \Gamma P, N \rangle \rangle$   | Уровень громкости                                                                                                    | $(\kappa 1) - \kappa 5)$ , где                                                                                                    |
|                                                 |                                                                                                    | «1» - минимальный уровень,<br>«5» - максимальный уровень                                                                                                |
| $\langle x$ , $\langle YP, N \rangle$           | Время отображения уровня<br>ЭПМШ и НШС.                                                                                                    | $(\kappa 1)$ » – «255») секунд                                                                                                    |
| «t.BP. N»                                       | Время отображения времени<br>работы ЭПМШ и НШС.                                                                                                    | $(\langle 1 \rangle - \langle 255 \rangle)$ секунд                                                                                                    |
| «CEP. N»                                        | Сброс IP-адреса и маски под-<br>сети на значения по умолча-<br>нию: IP 169.254.*.*,<br>маска 255.255.0.0. Поля, отме-<br>ченные звездочкой, генериру-<br>ются из заводского номера.<br>(для исполнения 2) | $\langle$ 1» – произвести сброс,<br>«0» - не производить сброс.<br>После установки значения «1»<br>происходит сброс, и значение<br>снова становится «0» |
| «OCB. N»                                        | Яркость индикатора                                                                                                    | $(\kappa 1)$ » – «5»), где                                                                                                    |
|                                                 |                                                                                                    | «1» - минимальный уровень,<br>«5» - максимальный уровень.                                                                                               |

Таблица 2 – Параметры меню настроек

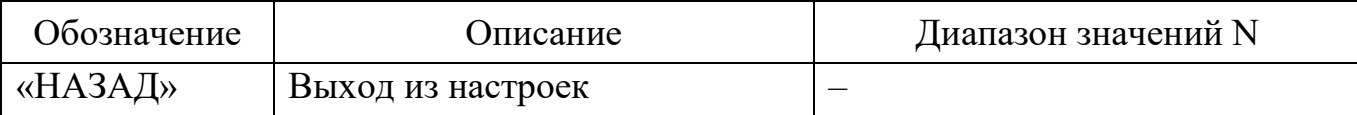

В меню настроек выбор значения параметра производится длительным нажатием на кнопку «Управление»: после нажатия младший разряд значения параметра начинает мигать. Изменение разряда производится кратковременным нажатием на кнопку. Длительное нажатие на кнопку вызывает переход к редактированию более старшего разряда. Для записи изменений и выхода в циклическое меню необходимо выполнить длительное нажатие на кнопку на самом старшем разряде.

Для выхода из меню настроек требуется длительное нажатие на кнопку при выбранном параметре «НАЗАД».

При коротком нажатии на кнопку «Управление» в основном режиме (режиме последовательного отображения уровня и времени работы ЭМПШ и НШС) осуществляется включение и отключение ЭМПШ и НШС без изменения уровней. При включении питания ЭМПШ и НШС включены на последнем установленном уровне. При включении ЭМПШ и НШС индикатор «Работа» светится, при отключении ЭМПШ и НШС индикатор «Работа» гаснет.

Для изменения уровня ЭМПШ нужно перейти в режим настроек согласно п. [2.4.4.2.](#page--1-24) В соответствии с п. [2.4.4.3](#page--1-25) в циклическом меню настроек выбрать параметр «УР.П N» и задать необходимый уровень. Диапазон уровней приведен в таблице [2.](#page--1-23)

Для изменения уровня НШС нужно перейти в режим настроек согласно п. [2.4.4.2.](#page--1-24) В соответствии с п. [2.4.4.3](#page--1-25) в циклическом меню настроек выбрать параметр «УР.С N» и задать необходимый уровень. Диапазон уровней приведен в таблице [2.](#page--1-23)

Для изменения яркости индикатора нужно перейти в режим настроек согласно п. [2.4.4.2,](#page--1-24) в соответствии с п. [2.4.4.3](#page--1-25) в циклическом меню настроек выбрать параметр «ОСВ. N» и задать необходимый уровень яркости. Значения уровней яркости приведены в таблице [2.](#page--1-23)

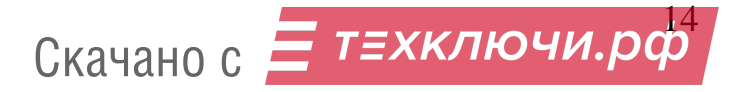

Для изменения громкости динамика оповещения работы Изделия в аварийном режиме нужно перейти в режим настроек согласно п. [2.4.4.2,](#page--1-24) в соответствии с п. [2.4.4.3](#page--1-25) в циклическом меню настроек выбрать параметр «ГР. N» и задать необходимый уровень громкости. Значения уровней громкости приведены в таблице [2.](#page--1-23)

Для изменения времени отображения уровня ЭПМШ и НШС Изделия нужно перейти в режим настроек согласно п. [2.4.4.2,](#page--1-24) в соответствии с п. [2.4.4.3](#page--1-25) в циклическом меню настроек выбрать параметр «t.УР. N» и задать новое значение. Диапазон значений приведен в таблице [2.](#page--1-23)

Для изменения времени отображения времени работы ЭПМШ и НШС Изделия нужно перейти в режим настроек согласно п. [2.4.4.2,](#page--1-24) в соответствии с п. [2.4.4.3](#page--1-25) в циклическом меню настроек выбрать параметр «t.ВР. N» и задать новое значение. Диапазон значений приведен в таблице [2.](#page--1-23)

Для сброса сетевых параметров Изделия нужно перейти в режим настроек согласно п. [2.4.4.2,](#page--1-24) в соответствии с п. [2.4.4.3](#page--1-25) в циклическом меню настроек выбрать параметр «СБР. N» и установить значение «1». После сброса сетевой адрес Изделия будет иметь значение 169.254.\*.\* и маску 255.255.0.0. Поля, отмеченные звездочкой, генерируются из заводского номера.

Для выхода из меню настроек требуется длительное нажатие на кнопку при выбранном параметре «НАЗАД».

3 Техническое обслуживание

3.1 Генератор шума не нуждается в специальном техническом обслуживании.

3.2 Требуется периодическая, не реже одного раза в полгода, продувка вентиляционных отверстий, расположенных на торцевых панелях генератора шума.

3.3 В случае выхода генератора шума из строя следует обращаться на предприятие-изготовитель.

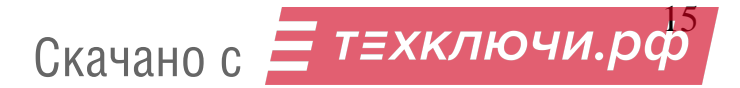

4 Транспортирование и хранение

4.1 Защита при транспортировке должна обеспечиваться транспортной тарой.

4.2 Изделие в транспортной таре может транспортироваться автомобильным, железнодорожным, водным и воздушным транспортом в герметизированных отсеках на любое расстояние.

4.3 Размещение и крепление транспортной тары в транспортных средствах должны обеспечивать ее устойчивое положение и не допускать перемещения в процессе транспортирования.

4.4 При транспортировании должна быть обеспечена защита транспортной тары от непосредственного воздействия солнечной радиации и атмосферных осадков.

4.5 Условия транспортирования:

- температура окружающей среды от минус 50 до плюс 50 °С;

- относительная влажность воздуха до 90 % при температуре плюс 25 °C;

- атмосферное давление от 84 до 107 кПа (от 630 до 800 мм рт. ст.).

4.6 После транспортирования при отрицательных температурах Изделие должно быть выдержано в нормальных климатических условиях в упаковке не менее двух часов.

4.7 Условия хранения:

- температура окружающей среды от плюс 5 до плюс 40 °С;

- относительная влажность воздуха до 80 % при температуре плюс 25 °С;

- атмосферное давление от 84 до 107 кПа (от 630 до 800 мм рт. ст.).

4.8 В помещении для хранения Изделия содержание пыли, паров кислот и щелочей, агрессивных газов и других вредных примесей, вызывающих коррозию, не должно превышать содержание коррозионно-активных агентов для атмосферы типа 1 по ГОСТ 15150-69.

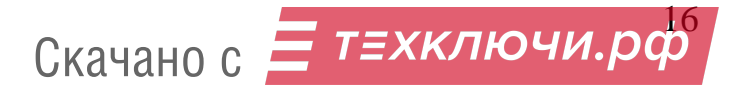

## Приложение А

## Функциональная схема

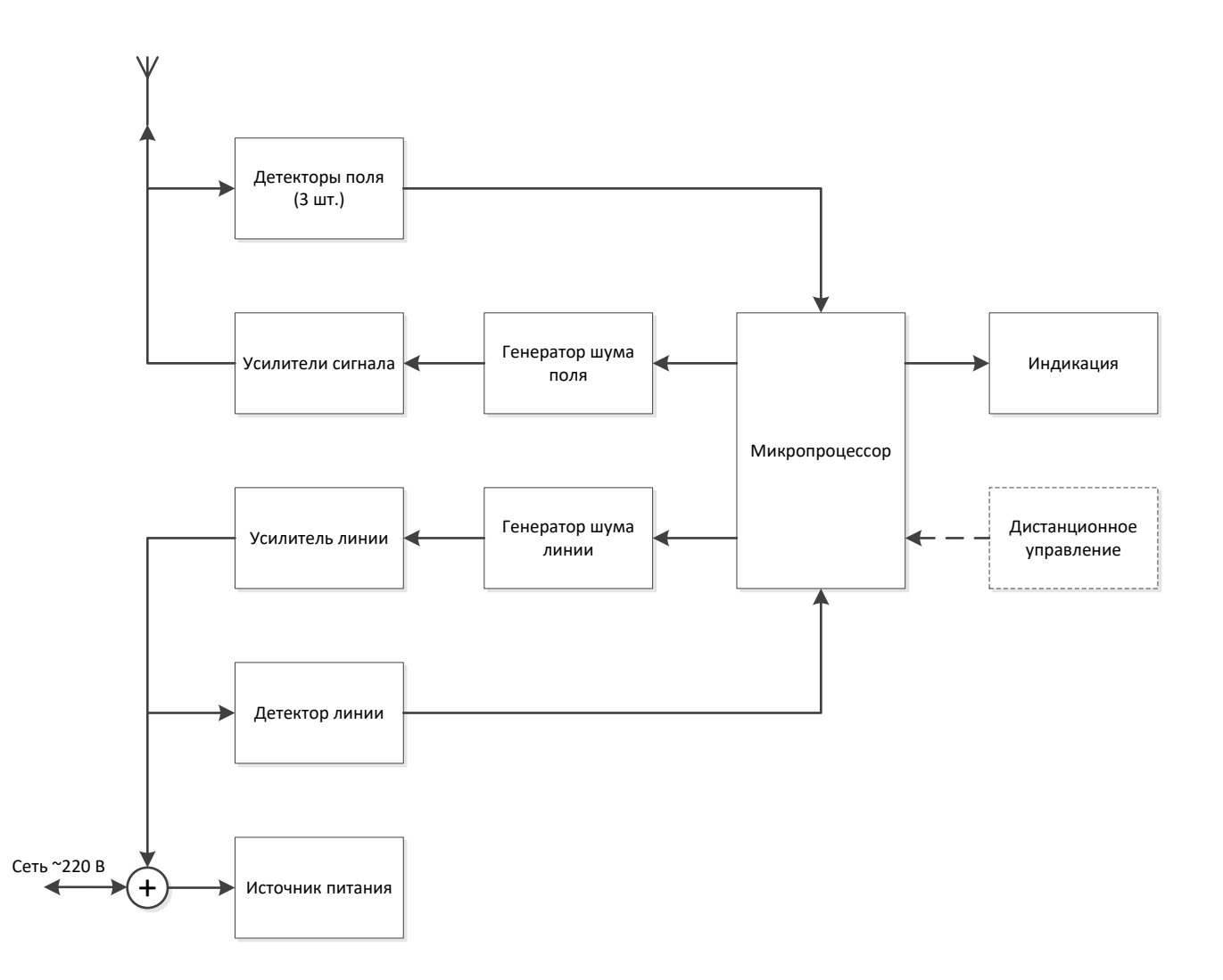

## Рисунок 1 – Функциональная схема

Приложение Б Копия сертификата

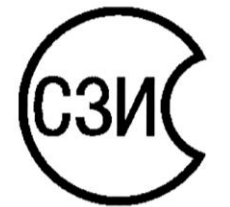

ФЕДЕРАЛЬНАЯ СЛУЖБА БЕЗОПАСНОСТИ РОССИЙСКОЙ ФЕДЕРАЦИИ

Система сертификации средств защиты информации по требованиям безопасности для сведений, составляющих государственную тайну, № РОСС RU.0003.01БИ00

# СЕРТИФИКАТ СООТВЕТСТВИЯ

## $\mathcal{N}_2$  СФ / СЗИ-0385

Выдан "28" апреля 2020 г.

Действителен до "28" апреля 2025 г.

#### Настоящий сертификат удостоверяет, что:

1. Техническое средство защиты информации «Генератор шума «Покров», изготовленное в соответствии с техническими условиями ВСЦТ.464214.004 ТУ,

соответствует требованиям ФСБ России к средствам активной защиты информации, обрабатываемой техническими средствами, от утечки за счёт побочных электромагнитных излучений и наводок (тип «К», класс 2), и может использоваться на территории Российской Федерации в выделенных помещениях до 2 категории включительно для защиты информации, содержащей сведения, составляющие государственную тайну, и обрабатываемой техническими средствами (по каналам утечки побочных электромагнитных излучений и наводок), при выполнении требований руководства по эксплуатации ВСЦТ.464214.004 РЭ.

2. Сертификат соответствия выдан на основании экспертного заключения Центра защиты информации и специальной связи Федеральной службы безопасности Российской Федерации № 149/5/7/616 от 3 марта 2020 г.

и результатов испытаний образцов продукции № № 12, 15, 16, проведённых Обществом с ограниченной ответственностью «Центр безопасности информации» (№ 1597с-ЗИ от 1 июня 2018 г.).

3. Заявитель, изготовитель: Общество с ограниченной ответственностью «Радиоэлектронные системы»; 620027, г. Екатеринбург, ул. Мамина-Сибиряка, д. 36.

Первый заместитель начальника Центра защиты информации и специальной связи ФСБ России

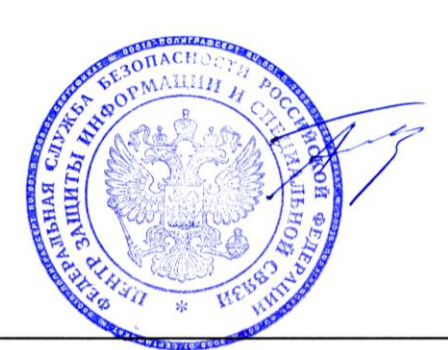

А.М. Шойтов

Сертификат имеет юридическую силу на всей территории Российской Федерации Настоящий сертификат внесён в Государственный реестр сертифицированных СЗИ-ГТ 28 апреля 2020 г.

Первый заместитель начальника Центра по лицензированию сергификации и защите государственной тайны ФСБРОссии

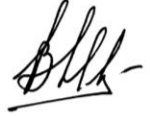

В.Н. Мартынов